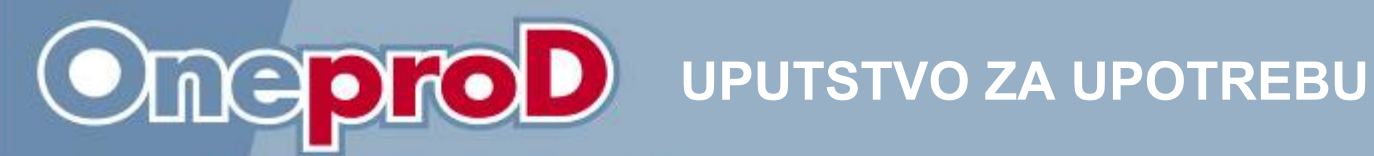

# **UPŠTE UPUTSTVO ZA UPOTREBU**

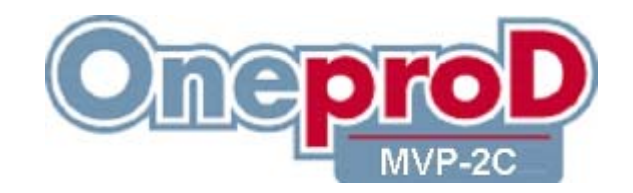

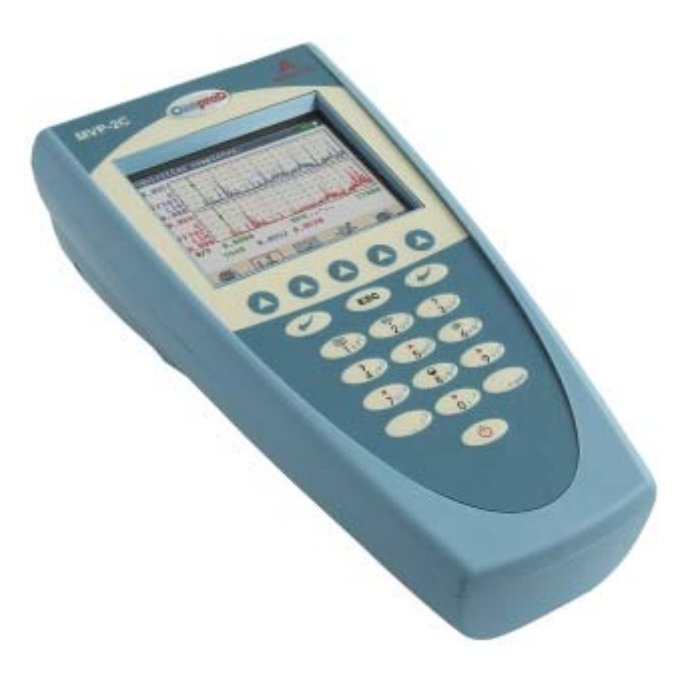

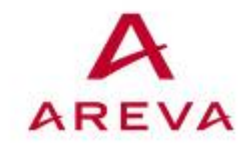

01dB-Metravib www.oneprod-system.com

## **UPUTSTVO ZA UPOTREBU**

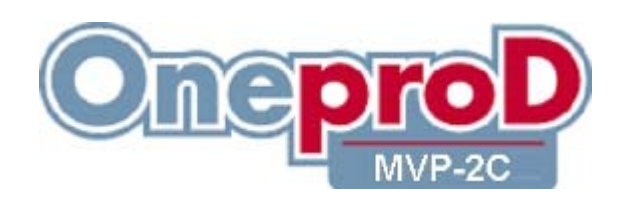

### Þ **www.01db-metravib.com**

Copyright ©

Export: **cms@01db-metravib.com** 

#### **01dB-Metravib (Head Office)**

200, chemin des Ormeaux F-69578 Limonest Cedex FRANCE

 (33) 4 72 52 48 00 (33) 4 72 52 47 47

#### **01dB ExYU**

TRCpro d.o.o. Preradovićeva 31 21131 Petrovaradin SRBIJA

 +381 21 6433774 +381 21 6433824

### **Hot-line**

**support.cms@01db-Metravib.com**

+33 4 42 90 17 62 +33 4 42 90 17 66

*Uputstvo za upotrebu*  Ref. gb\_MVP-2C\_general\_manual\_01– poslednja izmena Juli 2007 **NOT1484** 

*Specifikacije su podložne izmenama bez obaveštenja.*

*Ovaj dokument je vlasništvo 01dB-Metravib i TRCpro d.o.o. Nijedan deo ovog dokumenta se ne sme umnožiti, štampati ili preneti elektronski, mehanički, fotografski ili sličnim sredstvima, ili snimiti, prevesti, izmeniti, skratiti ili proširiti bez prethodne pismene saglasnosti autora.*

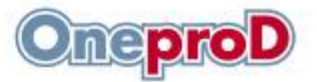

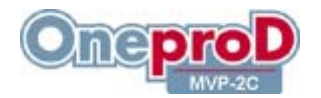

### SADRŽAJ

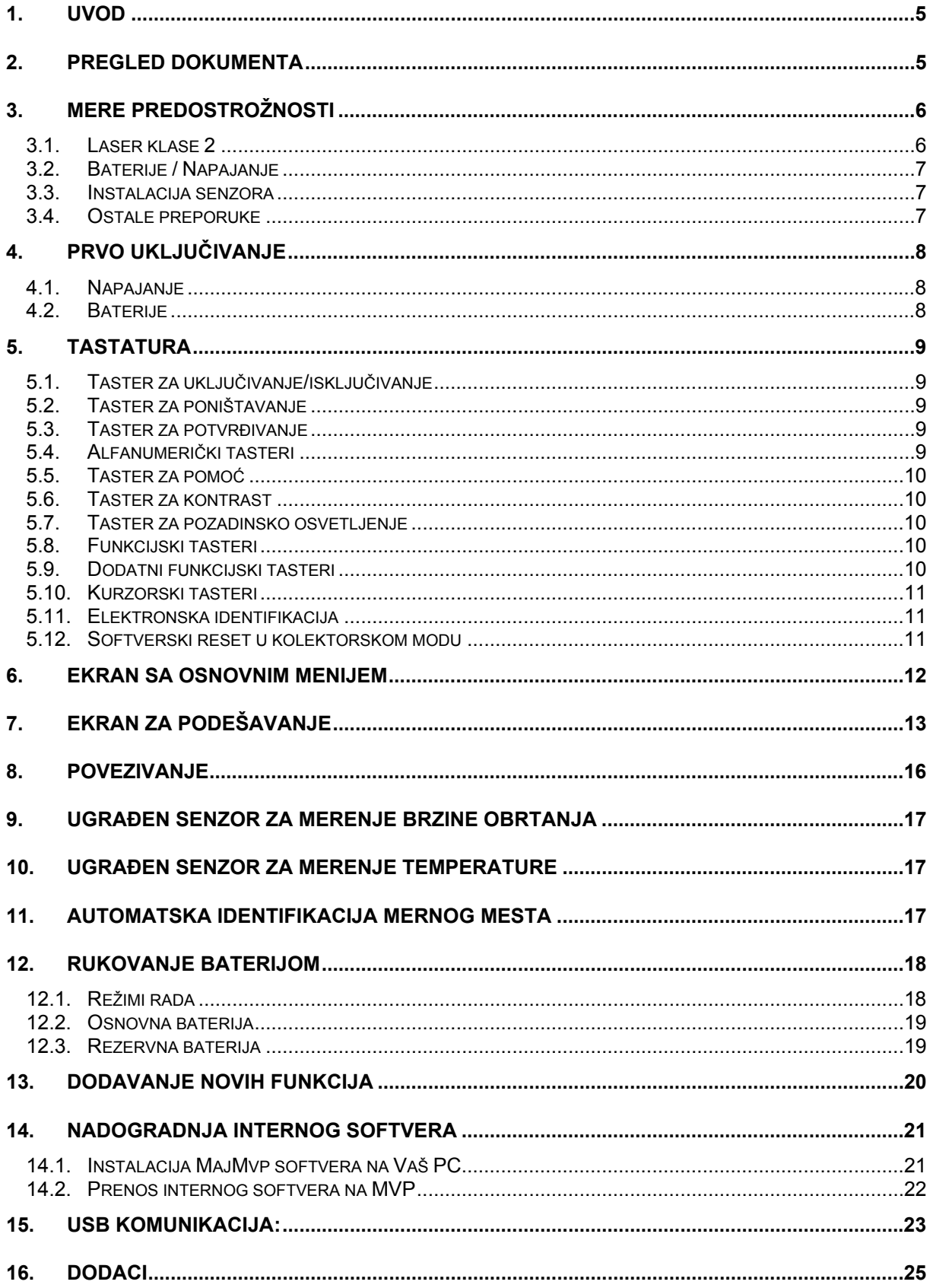

#### **UPUTSTVO ZA UPOTREBU - rev 1** MVP-2C

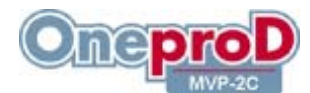

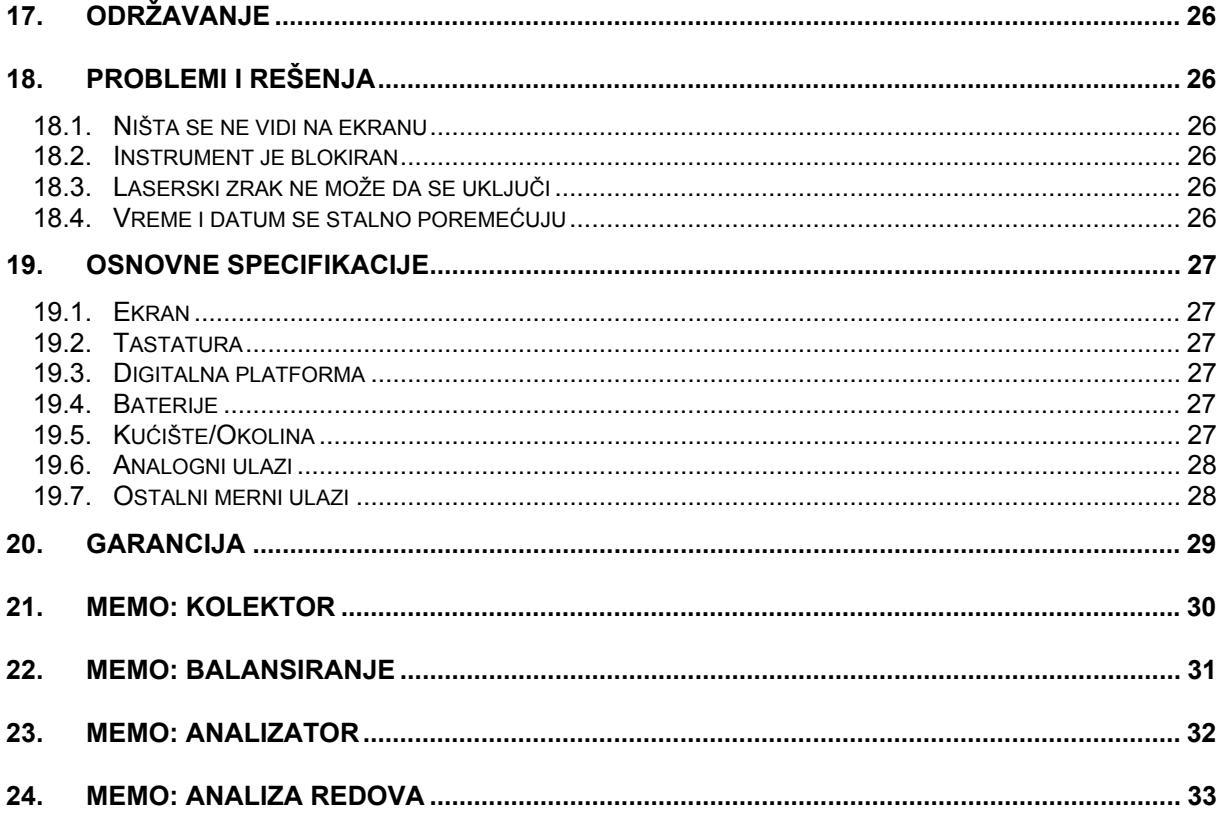

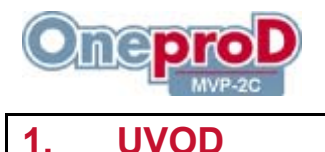

Čestitamo Vam na izboru proizvoda i nadamo se da ćete u potpunosti biti zadovoljni sa njim. Zbog toga Vam preporučujemo da pažljivo proučite ovo uputstvo za upotrebu.

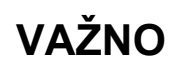

Ukoliko je Vaša potreba verzija **OneproD MVP-2EX** ili **MOVIPACK EX** (tip= APT 1105) za eksplozivnu sredinu, od suštinske je važnosti radi bezbednosti da proučite odgovarajuću verziju ovog uputstva. Ova EX verzija je sertifikovana za rad u eksplozivnoj sredini. Ona sadrži dodatne preporuke važne za vašu bezbednost. Neke specifikacije se takođe razlikuju od standardne verzije.

Ovo uputstvo je dostupno i na Vašem CDROM-u.

### **2. PREGLED DOKUMENTA**

Dokumet se sastoji iz sledećeg:

- **Opšte uputstvo za upotrebu** daje informacije koje su iste za sve aplikacije, uključujući i mere predostrožnosti, opis različitih elemenata, kao i način rada:
	- o Tastature
	- o Glavni ekran
	- o Podešavanja
	- o Povezivanje
	- o Ugrađeni senzori
	- o Elektronska (E-tag) identifikacija (RFID)
	- o Baterija
	- o Nadogradnja softvera
	- o Dodaci
	- o Opšte karakteristike

#### • **Uputstvo za svaku od aplikacija**:

- o Kolektor
- o Analizator
- o Analiza redova
- o Balansiranje

"Memo" stranica za svaki od modula se nalazi na kraju ovog uputstva.

Molimo Vas da pogledate i **ReadMe.txt** datoteku, lociranu u "Movipack\_Documentation\GB" direktorijumu na CD-ROM-u koji dolazi uz Vaš instrument. Ova datoteka može da sadrži informacije dodate u poslednjem trenutku.

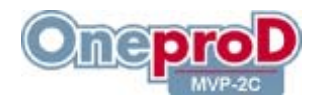

### **3. MERE PREDOSTROŽNOSTI**

Mere predostrožnosti opisane u ovom uputstvu treba poštovati, a instrument treba koristiti u skladu sa navedenim preporukama.

#### *3.1. Laser klase 2*

#### *3.1.1. Sigurnosna pravila*

**OneproD MVP-2C** je opremljen sa ugrađenim laserskim izvorom koji omogućava beskontaktno merenje broja obrtaja i temperature. Laserski zrak može biti opasan ukoliko se ne koristi prema preporukama navedenim u ovom uputstvu. **OneproD MVP-2C** je u saglašnošću sa NF EN 60825 standardom, koji klasifikuje instrument prema izlaznoj snazi laserskog izvora. Izvor koji se koristi u ovom instrument je klase 2 (br. odobrenja. 39402 010 po LCIE).

Laser klase 2 emituje vidljiv zrak opsega 400 – 700 nm (630 – 680 nm, max. snaga: 0.2 mW za **OneproD MVP-2C**). Zaštita oka je obezbeđenja refleksom treptanja. Ipak, preporučuje se **da se ne gleda u zrak i da se zrak ne usmerava u drugu osobu**.

Iako instrument ima radni opseg od 2 m, važno je da gore navedene preporuke budu poštovane i za veća rastojanja.

Pre svake aktivacije laserskog zraka, potrebno je da korisnik potvrdi sledeće upozorenje:

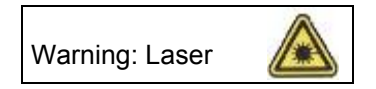

Važno je da korisnik ustanovi pravac instrumenta, pre potvrđivanja gore navedene poruke.

#### *3.1.2. Označavanje*

Sledeće oznake za identifikaciju se nalaze na poleđini instrumenta:

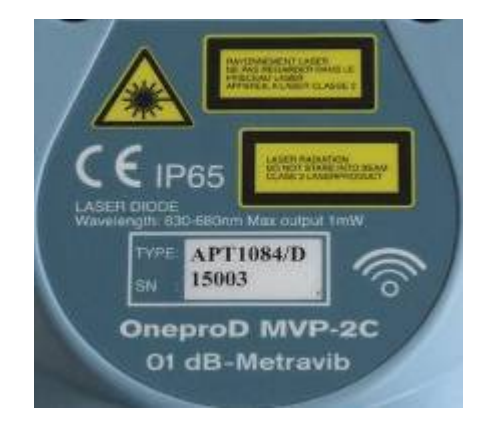

Uverite se da oznake postoje pre nego što počnete da rukujete sa instrumentom.

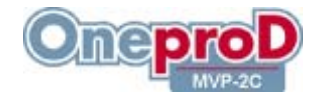

### *3.2. Baterije / Napajanje*

- Uklonite baterije ukoliko se instrument neće koristiti duže vreme.
- Kada zatvarate odeljak za baterije, uverite se da kablovi za povezivanje baterije sa instrumentom ne budu priklještene poklopcom.
- Ne koristite baterije koje nije obezbedio **01dB-Metravib** za **OneproD MVP-2C**.
- Ne koristite drugi način punjenja baterije osim onog koji je obezbedio **01dB-Metravib** za **OneproD MVP-2C**.
- Ne otvarajte bateriju.
- Ne spajajte kratko bateriju.
- Ne udarajte bateriju.
- Ne grejte i ne palite bateriju.
- Ne potapajte bateriju u tečnost.

### *3.3. Instalacija senzora*

Kada se merenja vrše na mašinama gde je moguće doći u kontak sa rotirajućim delovima, budite veoma obazrivi kako mašina ne bi uhvatila senzor ili kabel.

U tom slučaju je preporučljivo da instrument ne bude vezan za korisnika uz pomoć kaiša ili slično.

### *3.4. Ostale preporuke*

- Kada odvajate senzor, ovek vucite konektor, a ne kabel.
- Ne koristite dodatke osim onih koji su navedeni.
- Ne pokušavajte da rastavite instrument.

U slučaju problema, molimo Vas da kontaktirate Hot Line:

### **01dB-Metravib Hot-line**

#### $\mathbf{\widehat{m}}$ : +33 4 42 90 17 62 ¬: +33 4 42 90 17 66 @: support.cms@01db-Metravib.com

ili

#### **01dB ExYU**

TRCpro d.o.o. Preradovićeva 31 21131 Petrovaradin SRBIJA

 +381 21 6433774 +381 21 6433824 @: 01db@trcpro.co.yu

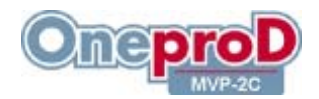

### **4. PRVO UKLJUČIVANJE**

### *4.1. Napajanje*

Instrument se automatski uključuje nekoliko sekundi nakon uključivanja na mrežu preko adaptera za napajanje. Ukoliko je nivo baterije prenizak, započinje punjenje i traje sve dok se na ekranu vidi osnovni meni.

Kada koristite instrument sa novom baterijom, ostavite bateriju da se puni oko 10 časova, kako bi se u potpunosti napunila. Ne koristite instrument, pre nego što je izvršeno punjenje baterije od najmanje 2 do 3 sata.

Da bi isključili instrument, prvo ga otkačite sa mreže, zatim pritisnite taster

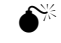

 $\bullet^*$  Baterija se ne puni ako je instrument isključen.

Kako bi ponovo uključili instrument, pritisnite taster

### *4.2. Baterije*

Kada su baterije dovoljno napunjene, može se raditi sa instrumentom preko baterijskog napajanja. Uz pomoć tastera  $\bullet$ , se instrument uključuje, odn. isključuje.

Za dodatne informacije, pogledajte poglavlje 12.

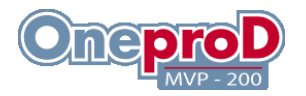

### **5. TASTATURA**

### *5.1. Taster za uključivanje/isključivanje*

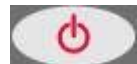

 Taster za uključivanje i isključivanje služi za uključivanje, odn, isključivanje instrumenta. Kada sa pritisne taster, potrebno je sačekati nekoliko trenutaka dok se na ekranu ne pojavi prva poruka.

 $\bullet^{\!\!\times}$  Ovai taster nema funkciju dok je instrument povezan sa mrežnim napajanjem. Ukoliko želite da ugasite instrument, prvo je potrebno da ga otkačite sa mreže.

Ovaj taster se takođe koristi kao reset taster za **OneproD MVP-2C** (videti odeljak **Error! Reference source not found.**)

### *5.2. Taster za poništavanje*

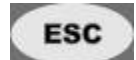

 Taster za poništavanje omogućava korisniku da napusti aktivan ekran bez potvrđivanja merenja ili izbora koje je izvršeno.

### *5.3. Taster za potvrđivanje*

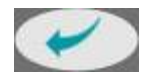

 Taster za potvrđivanje omogućava korisniku da napusti trenutno aktiv ekran, a da usput i izvrši potvrđivanje merenja ili izbora koji je izvršen.

### *5.4. Alfanumerički tasteri*

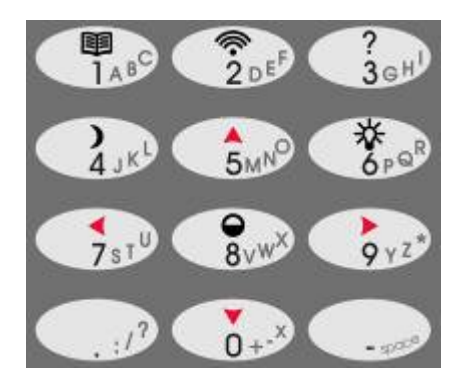

Tastatura omogućava unos numeričkih i slovnih karaktera.

Numeričke podatke je moguće uneti direktno bez uzimanja u obzir ostalih karaktera. Decimalna tačka i – znak se nalaze sa leve i desne strane tastera "0".

Alfanumeričke podatke je moguće uneti na sledeći način. Prvim pritiskom na taster, se pojavljuje prvi karakter pridružen tasteru, drugim pritiskom, se pojavljuje sledeći pridruženi karakter i tako dalje, omogućavajući da se odabere bilo koji od ponuđenih karaktera. Kada se prikaže željeni karakter, pritisnite taster koji odgovara sledećem karakteru.

Ukoliko se željeni karakter nalazi na identičnom tasteru, potrebno je pre nastavka pritisnuti taster za

pomeraj u desno:

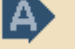

01dB-Metravib

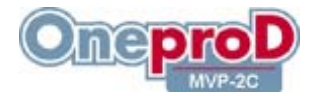

### *5.5. Taster za pomoć*

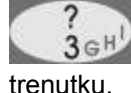

Taster za pomoć omogućava korisniku da pristupi informacijama o pomoći u svakom

#### *5.6. Taster za kontrast*

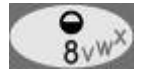

Pritiskom na taster za kontrast se koriguje kontrast displeja.

### *5.7. Taster za pozadinsko osvetljenje*

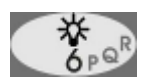

 Služi za uključivanje ili isključivanje pozadinskog osvetljenja. Postoje dva intenziteta pozadinskog osvetljenja. Stalno korišćenje pozadinskog osvetljenja smanjuje radno vreme baterije.

### *5.8. Funkcijski tasteri*

 Postoji pet funkcijskih tastera lociranih odmah ispod ekrana. Služe za aktiviranje funkcije koja je pridružena ilustrovanoj ikonici na ekranu iznad odgovarajućeg funkcijskog tastera.

### *5.9. Dodatni funkcijski tasteri*

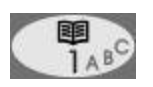

 Ovaj taster omogućava korisniku da vidi sve ikonice koje se odnose na funkcijske tastere, pošto ne staju sve na jedan ekran. Ovaj taster nema funkciju, ukoliko u desnom uglu ekrana ne postoji ikonica **33** 

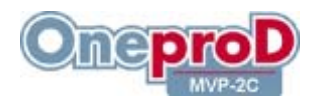

### *5.10. Kurzorski tasteri*

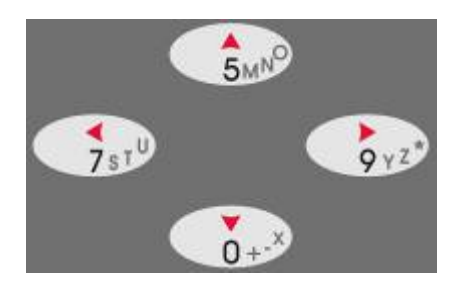

Ovi tasteri se koriste za:

- Izbor menija
	- o Sledeći red:
	- o Prethodni red:
	- o Sledeća strana:
	- o Prethodna strana:

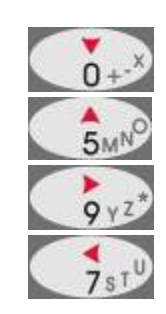

- Pomeranje kurzora kod prikaza spektra ili vremenskog zapisa
	- o Skokovito pomeranje:
	- $\circ$  Postepeno pomeranje: 7 $\frac{1}{3}$

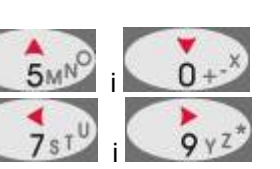

### *5.11. Elektronska identifikacija*

 $\widehat{\cdot}$ 

U modu kolektora, ovaj taster se koristi kako bi itentifikovali merno mesto sa E-tagom.

### *5.12. Softverski reset u kolektorskom modu*

Držati pritisnut taster **b**, najmanje 10 s.

Tokom ove operacije, **OneproD MVP-2C** ne sme biti priključen na mrežu.

Ovu operaciju je nekada potrebno poniviti nekoliko puta.

**Napomena**: ova operacija neće izbrisati snimljene podatke.

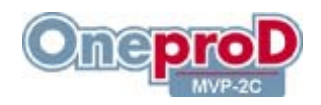

### **6. EKRAN SA OSNOVNIM MENIJEM**

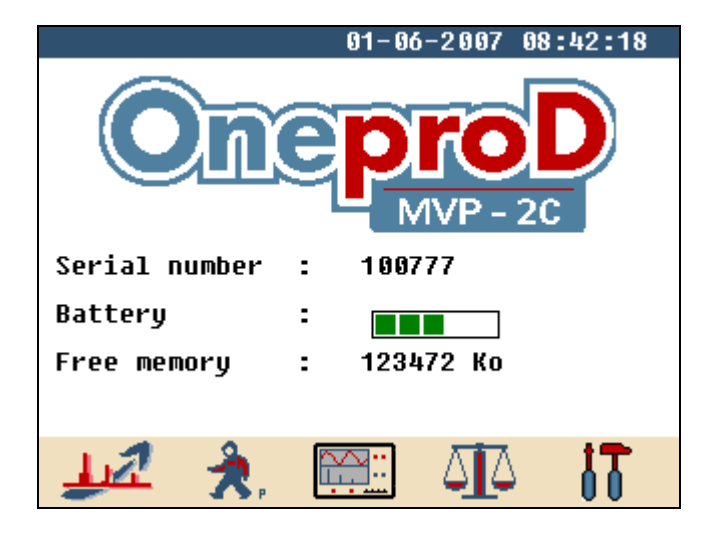

Preko ovog ekrana sa osnovnim menijem je moguće pristupiti različitim modulima koje poseduje Vaš **OneproD MVP-2C**:

Modul analiza redova:

Kolektro osnovni ili ekspertski modul:

Modul analizator:

Modul za balansiranje:

Podešavanje opcija:

Pristup ovim modulima zavisi od Vaše licence. Funkcije koje su sive nisu raspoložive.

Ovaj ekran takođe prikazuje:

- Serijski broj instrumenta,
- Stanje baterije,
- Raspoloživu memoriju za snimanje.

Baterije mogu da se dopunjuju kada je osnovni meni aktivan.

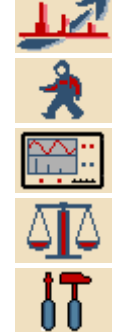

**Contract Contract Service** 

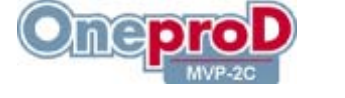

### **7. EKRAN ZA PODEŠAVANJE**

Date

Time

ovom ekranu se pristupa iz osnovnog menija, pritiskom na funkcijski taster . **U U** 

Auto-off : 10 mn

 $: 11 - 07 - 2007$ 

:  $17:13:37 - **Level**$ :

**TRIGGER** 

 $-Slope : +$ 

 $2.000U$ 

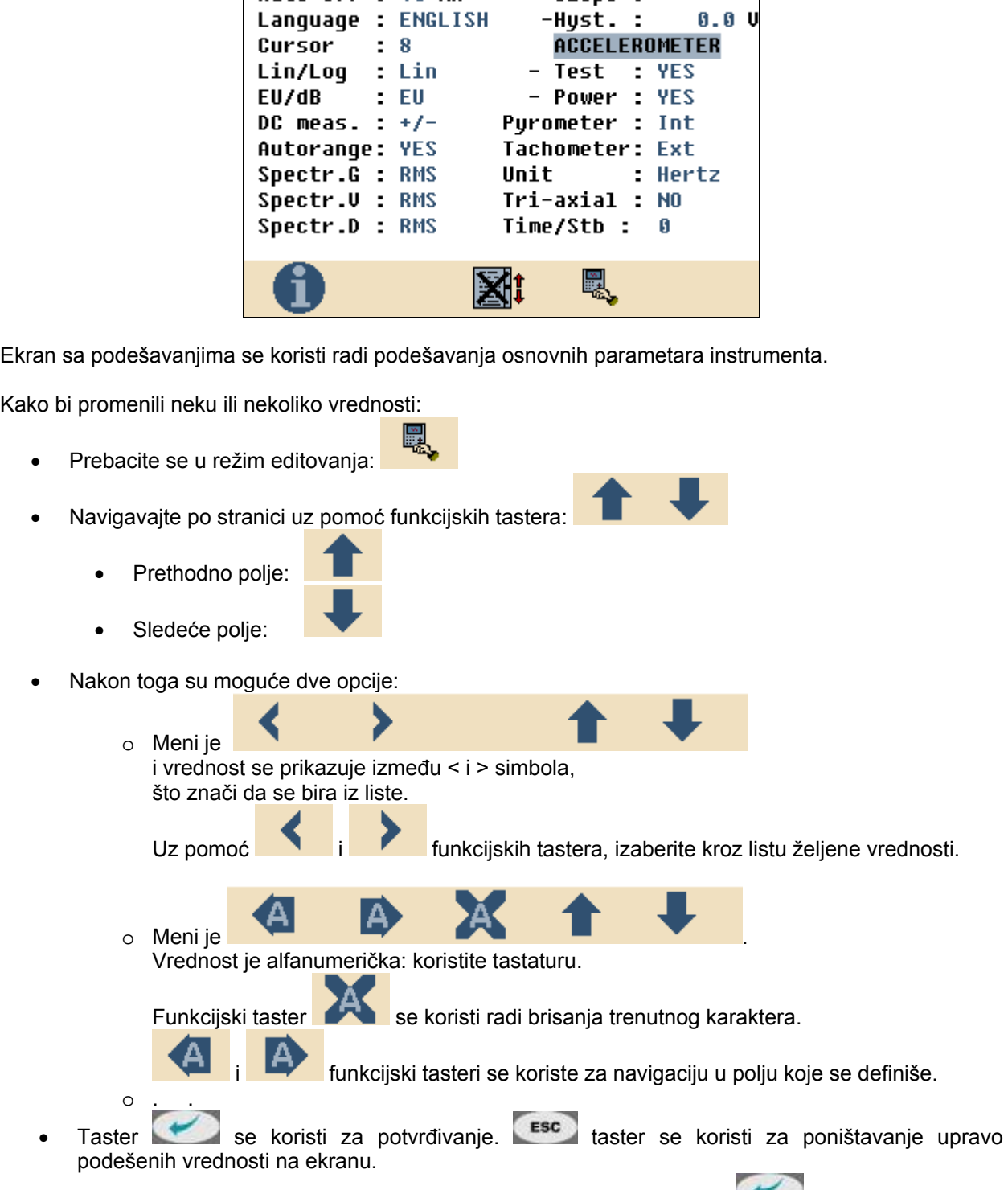

Modifikacije se prihvataju nakon vraćanja u osnovni meni, pritiskom na taster

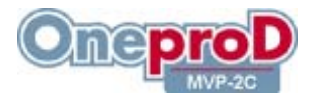

Sledećim parametrima je moguće pristupiti na ekranu za podešavanje:

- Date: podešavanje datuma
- Time: podešavanje vremena
- Switch-off: podešavanje vremena automatskog isključivanja. Može biti između 1 min i 99 min. Ukoliko se izabere 0, instrument se neće isključivati automatski.
- Language: izbor jezika
- Lin/Log: prikaz skale amlitude u linearnoj (LIN) ili logaritamskoj (LOG) skali. Ova opcija omogućava da se izabere podrazumevana skala za spektar u kolektor i analizator modulu.
- EU/dB: amplituda u decibelima (dB) ili inžinjerskim jedinicama (EU): Ova opcija omogućava izbor podrazumevane vrednosti jedinice amplitude kod spektra.
- CommentDC measurement:
	- $\circ$  +/-: polaritet signala se uzima u obzir kod DC tipova merenja i merenja pozicije.
	- o + : rezultat je uvek pozitivan (čak i kada je ulaz negativan). Ova opcija je kompatibilna sa merenjima urađenim u verziji V4.2 ili ranijim ili sa Movilog2. Kada aktivirana, komentar za mernu tačku se prikazuje pre svakog merenja. (Samo kolektorski mod)
- Autorange: Kada aktiviran, izvršava se automatsko skaliranje kako bi se optimizovala puna skala merenja, pre nego što se izvrši merenje.
- G, V or D spectrum: izaberite tip amplitude (RMS, peak ili peak-to-peak) koji se prikazuje u spektru za svaki tip magnitude (ubrzanje, brzina ili pomeranje).
- Trigger: Podešavanje uslova trigera.
	- o Level: vrednost praga vezanog za triger izražen u voltima. Za TTL tip trigera, preporučena vrednost je 2.5 volta
	- o Slope: smer (+ ukoliko raste, ili ukoliko opada) tačke prelaska praga.
	- o Hysteresis: vrednost u voltima, koja se odnosi na unos trigera. Za TTL tip trigera, preporučena vrednost je 1 volt.
- Accelerometer:
	- o Test: kada je aktivirano, proverava se pre svakog merenja da li je akcelerometar prisutan.
	- o Power: ukoliko je ova opcija podešena na YES, akcelerometru je obezbeđeno napajanje čim se poveže sa instrumentom. Ukoliko je podešeno na NO, napajanje akcelerometru je obezbeđeno neposredno pre merenja, ali zahteva kratko vreme čekanja pre nego što se uspostavi napajanje. Prednost obezbeđenja kontinualnog napajanja senzora je brzina kojom se omgu izvršiti mnogobrojna merenja: automatski merni mod je brži. Međutim potrošnja struje će biti veća, tako da će autonomija instrumenta biti manja. (Samo kod moda kolekora i analizatora).

**UPOZORENJE**: kada je aktivirana ova opcija, senzor se konstantno napaja (izvor struje: 4 mA – 23 DC). Tada je važno proveriti da je izvor signala kompatibilan.

- Tachometer: Int, Ext, Prog
	- o Int = brzina obrtanja i ulazni triger se detektuje preko ugrađenog senzora
	- o Ext = merenje se vrši uz pomoć eksternih ulaza
	- o Prog = ili Int ili Ext se koriste u zavisnosti od programiranja (ukoliko se kontroliše preko PC softvera)
- Pyrometer: Int, Ext, Proa
	- o Int = merenja temperature se vrše integisanim senzorom
	- o Ext = merenja se vrše eksternim senzorom
	- o Prog = ili Int ili Ext se koristi u zavisnosti od programiranja (ukoliko se kontroliše preko PC softvera)
- Frequency unit: Hz ili rpm.

#### **UPUTSTVO ZA UPOTREBU** – rev 1 **MVP-2C**

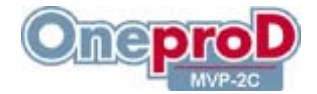

- Tri-axial: kada je izabran troosni mod, identifikacija merne tačke se proverava kako bi započeo proces akvizicije. Pravilo kodiranja nalaže da se uključi dva puta karater"#" u tački identifikacije. Karakter pored svakog "#" se koristi sa sledećim značenjem:
	- Prvi indikuje poziciju senzora (broj ležaja). **OneproD MVP-2C** ide automatski na sledeću tačku, sve dok ta tačka ima istu poziciju. Ovaj karakter može da bude i cifra i slovo, čime se omogućava veći broj mogućih pozicija.
	- Drugi indikuje pravac senzora:  $1 =$  pravac  $X$ ,  $2 =$   $Y$ ,  $3 =$   $Z$ .
- Time/Stb: Povećava pauzu pre merenja za senzore sa integrisanom elektronikom, sa dugačkim vremenom stabilizacije. Unit = skunda.

Funkcijski tatster **prikazuje ekran koji izlistava verziju internog softvera instrumenta, zajedno sa** licencnim brojem. Ovaj ekran se koristi i za unos novog licencnog broja ukoliko ga posedujete (cf. § 13).

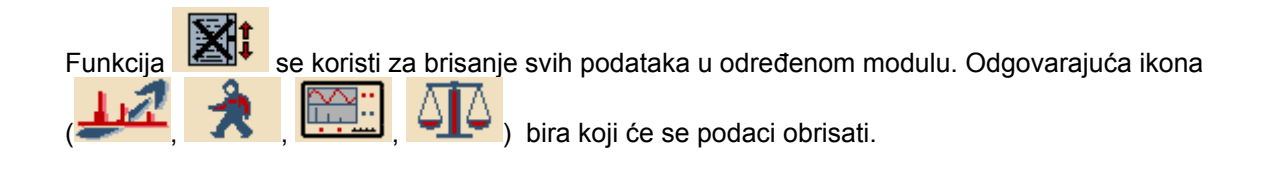

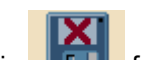

Funkcija formatira kompletnu memoriju **OneproD MVP-2C**.

**UPOZORENJE**: ova komanda briše sva merenja snimljena u **OneproD MVP-2C**.

Radi beznednosti, potrebno je dva puta potvrditi:

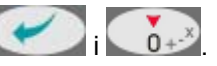

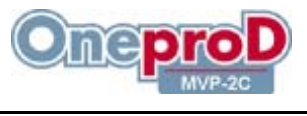

### **8. POVEZIVANJE**

Sva povezivanja se vrše preko gornje strane instrumenta.

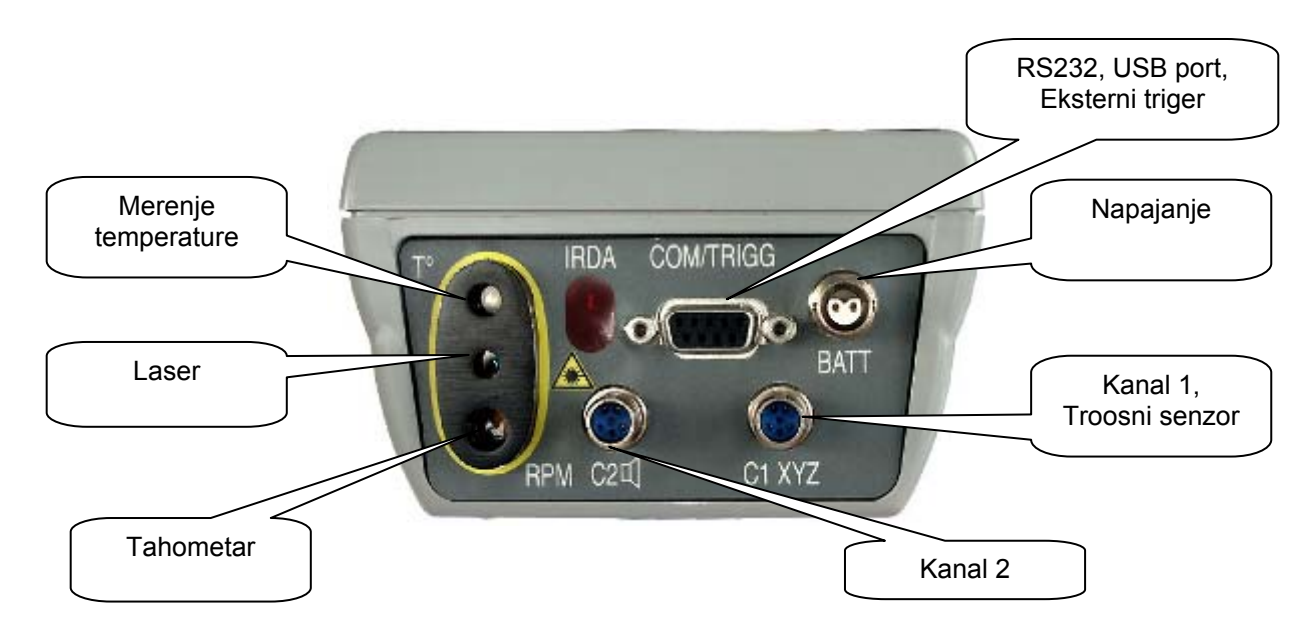

Povezivanja su sledeća:

- COM/TRIGG: DB9 ženski konektor
	-
	- o Contact 1: nema<br>
	o Contact 2: RS232 o Contact 2: RS232 TXD<br>o Contact 3: RS232 RXD
	-
	- o Contact 3: RS232 RXD<br>
	o Contact 4: eksterni trige Contact 4: eksterni triger ulaz<br>Contact 5: uzemlienie
	- o Contact 5: uzemljenje<br>o Contact 6: USB + V
	- $O$  Contact 6:
	- o Contact 7:
	- o Contact 8: USB D+<br>○ Contact 9: USB D-
	- o Contact 9:

 *Kabel za serijsku vezu treba da prenosi samo 2, 3 i 5 signale. Povezivanje dodatnih signala može poremetiti komunikaciju.* 

#### • C1: ECTA 6 konektor

o Contact A:

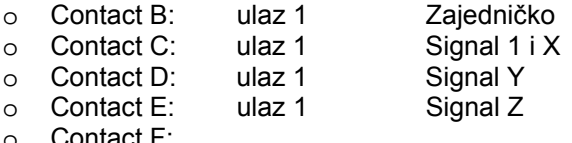

Contact F:

#### • C2: ECTA 6 konektor

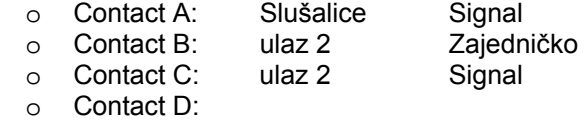

- o Contact E:
- o Contact F:

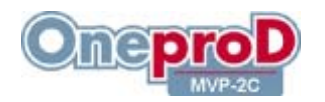

### **9. UGRAĐEN SENZOR ZA MERENJE BRZINE OBRTANJA**

**OneproD MVP-2C** sadrži integrisan senzor za merenje brzine obrtanja. To je optički senzor sa laserom. Osnovna pravila priliko rada su:

- Radi bezbednosti, pogledajte odeljak **Error! Reference source not found.**.
- Merenje je zasnovano na optičkom principu i zahteva reflektujuću traku da se fiksira na rotirajuće vratilo.
- Svaki put kada reflektujuća traka vrati svetlosni zrak, generiše se puls. Signal može da se iskoristi kako bi se izračunala brzina obrtanja mašine. Takođe može da se koristi kao triger za spektralna i vremenska merenja.
- Da bi aktivirali ovaj integrisan senzor, podesite opciju "Tachometer" na "Int" (interni).
- Kako bi izvršili merenje, čim se pojavi upozorenje "Warning: laser", pritisnite bilo koji taster i uperite laser u metu. Kada se postigne cetriranje, pritisnite još jednom bilo koji taster da bi započeli samo merenje. Merna razdaljina može da varira od 10 cm do 2 m. Zavisi od dimenzija reflektujuće trake. Obezbedite da je prozor senzora potpuno otkriven i da ga ništa ne zaklanja.

### **10. UGRAĐEN SENZOR ZA MERENJE TEMPERATURE**

**OneproD MVP-2C** sadrži ugrađen senzor za merenje temperature. To je pirometrijski senzor sa laserom koji meri infracrveno zračenje mete. Osnovna pravila prilikom rada su:

- Radi bezbednosti, pogledajte odeljak **Error! Reference source not found.Error! Reference source not found.**.
- Da bi aktivirali ovaj integisan senzor, podesite "Pyrometer" opciju na "Int" (interni).
- Da bi izvršili merenje, čim se pojavi "Warning: laser" poruka, pritisnite bilo koji taster i usmerite ga ka meti. Kada ste postigli željeno centriranje, pritisnite još jednom bilo koji taster da bi započeli samo merenje. Obezbedite da prozor senzora ništa ne zaklanja. Merna razdaljina može biti od 1 cm do 50 cm. Odnos između rastojanja i prečnika površine koju hvata senzor je 4, tj*.*, ukoliko je instrument udaljen 30 cm, prečnik površine na kojoj se vrši merenje je 7.5 cm.

### **11. AUTOMATSKA IDENTIFIKACIJA MERNOG MESTA**

Na poleđini **OneproD MVP-2C**, ispod nalepnice za identifikaciju, se nalazi antena za očitavanje šifre elektronskog čipa. Ova antena se koristi u modu kolektora radi automatske identifikacije merne tačke na mašini koja se meri. Nije potreban ručni unos šifre. Šifre se podešavaju direktnim očitavanjem **OneproD MVP-2C** za vreme "učenja" instrumenta.

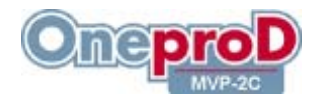

### **12. RUKOVANJE BATERIJOM**

#### *12.1. Režimi rada*

Interval u kom se koristi napajanje mreže definiše radni vek baterije između dva punjenja, tj*.*, oko 8 časova kontinualnog rada. U zavisnost od različitih potreba i navika različitih korisnika, nije lako predvideti radni vek. Ipak, postoje dva osnovna faktora:

- Nivo napunjenosti baterije kada počenete da koristite instrument.
- Način na koji koristite instrument: merenja, korišćenje integrisanih senzora, očitavanje E-taga, pregled merenja, pozadinsko osvetljenje.

Napajanje možete koristiti kad god je instrument u blizini mreže. Kada je napajanje povezano sa intrumentom, baterija se ne koristi.

#### **Upozorenje: baterija se dopunjuje samo u glavnom meniju.**

Indikator za punjenje baterije prikazuje da li je punjenje aktivirano ili ne.

Punjenje prestaje čim se baterija dopuni do određenog nivoa. Kompletno punjenje traje oko 6 časova (10 časova kod novih baterija). To je uobičajeno vreme punjenja i zavisi od okoline.

Stanje baterije se može proveriti u svakom trenutku pogledom na indikator stanja baterije koji je dostupan kako na osnovnom ekranu tako i na svim ostalim ekranima.

Ne čekajte da stanje baterije padne sasvim pa da onda počnete sa punjenjem.

Znak upozorenja se pojavljuje kada napunjenost baterije sasvim opadne (idikator je prazan). Instrument će se automatski isključiti nakon nekoliko minuta.

#### Napomene:

- Potrošnja zavisi od režima rada i tako utiče na nivo napunjenosti koju pokazuje indikator.
- Ukoliko se instrument ne koristi, treba ga isključiti sa mreže.
- Baterija se može dopuniti kada se **OneproD MVP-2C** poveže sa napajanjem.
- Morate što pre dopuniti bateriju ukoliko:
	- o Ste tek kupili instrument,
	- o Indikator indikuje nizak nivo,
	- o Se baterija ne koristi duže vreme.
- Ne dopunjujte je kada je nivo popunjenosti visok (tako produžujete radni vek).
- Pre punjenja baterije, budite sigurni da je temperatura viša od 10°C.
- Opciono, eksterni punjač može da se koristi za dopunjavanje druge baterije dok instrument radi.
- Ne koristite druga sredstva za punjenje osim onih koji dolaze od **01dB-Metravib** za **OneproD MVP-2C**.

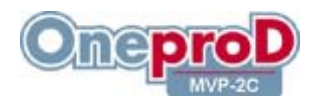

### *12.2. Osnovna baterija*

Baterija se dopunjuje dok je u odeljku u poleđini instrumenta. Uz pomoć novčića je moguće odvrnuti vijke i otvoriti odeljak.

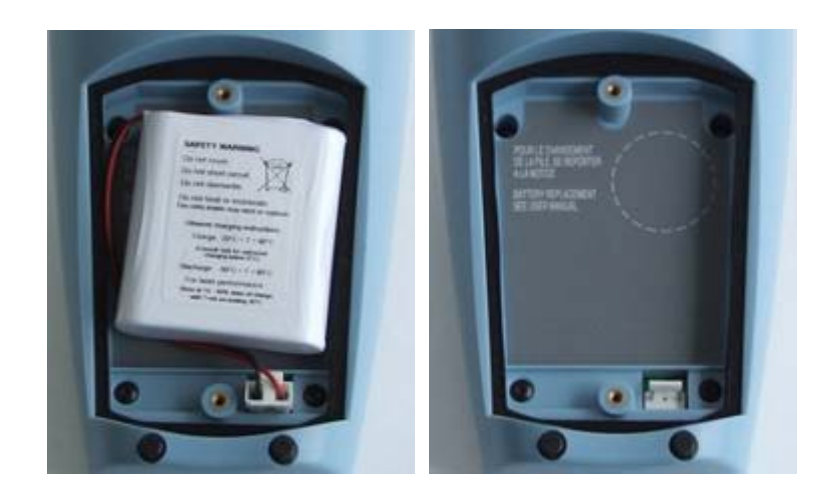

Napomene:

- Radi bezbednosti, pogledajte odeljak 3.2.
- Obezbedite da kablovi za povezivanje baterije ne budu pritisnuti poklopcem za odeljak za baterije.
- Zatvorite odeljak zatezanjem vijaka kako bi obezbedili hermetičnst.
- Ne koristite ostale baterije od onih koje je obezbedio **01dB-Metravib** za **OneproD MVP-2C**.

#### *12.3. Rezervna baterija*

Rezervna baterija se koristi radi obezbeđenja napajanja za časovnik instrumenta kada ne postoji osnovnog baterijskog napajanja. Nakon otvaranja odeljka za baterije, rezervnoj bateriji se pristupa odizanjem nalepnice. Uklonite bateriju uz pomoć odvijača i prethodno uklonite fiksator.

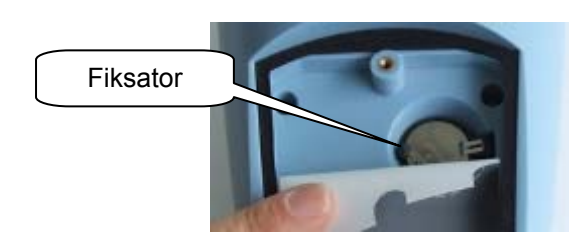

Napomene:

- Radi bezbednosti pogledajte odeljak 3.2.
- Obezbedite da kablovi za povezivanje ne budu uhvaćeni u odeljku za baterije.
- Zatvorite odeljak zatezanjem vijaka kako bi obezbedili hermetičnost.
- Ne koristite druge baterije osim onih koje je obezbedio **01dB-Metravib** za **OneproD MVP-2C** (Ref.: VARTA CR2032 – 3 Volts).
- Podesite datum i vreme (cf. Poglavlje 7).

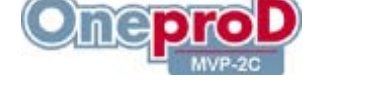

### **13. DODAVANJE NOVIH FUNKCIJA**

Kada naručite jednu ili nekoliko novih funkcija za **OneproD MVP-2C**, dobijate novi licencni broj. Potrebo je da ovaj broj unesete u **OneproD MVP-2C** kako bi otvorili nove funkcije.

### 0 **Unošenjem pogrešnog broja možete zaključati instruement!**

Kako bi uneli novu licencu, uradite sledeće:

- Iz "glavnog menija", izaberite meni "podešavanje opcija":
- Idite u "interni softver":
- **Pritisnite** kako bi otvorili meni za unos licence.
- Uz pomoć tastature unesite vrednosti.

Funkcijski taster **briše** trenutni karakter.

funkcijski tasteri se koriste za pomeranje kursora unutar polja.

- Potvrdite unos:
- Proverite nova prava pristupa na listi.
- Izađite iz ekrana "interni softver" uz pomoć tastera za potvrđivanje:
- $\overline{\phantom{a}}$ • Vratite se na osnovni meni:

Pristup novim funkcijama je sada moguć.

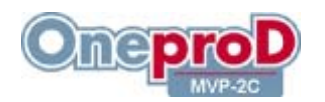

### **14. NADOGRADNJA INTERNOG SOFTVERA**

Da bi obezbedili visoke performanse, interni softver **OneproD MVP-2C** se redovno nadograđuje.

Te nadogradnje su besplatne za svaki instrument pod ogovorom o garanciji i održavanju. Oni se daju na CD-ROM-u.

Postupak je sledeći:

### *14.1. Instalacija MajMvp softvera na Vaš PC*

- Stavite CD-ROM u CD-ROM drajv,
- Otvorite Windows Explorer,
- Pokrenite program za instalaciju *CDROM: / MajMvp / setup.exe*,
- Tokom prvog pokretanja, potvrdite instalaciju: kliknite na « Next > »,

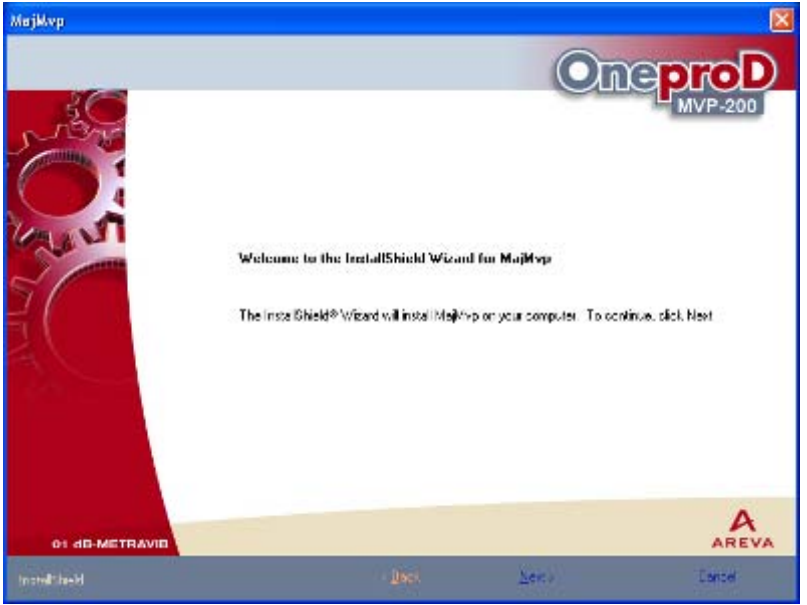

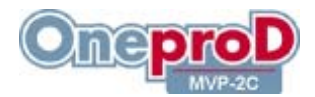

• Novi prozor Vam omogućava da izaberete tip instalacije. Kliknite na « Next > ».

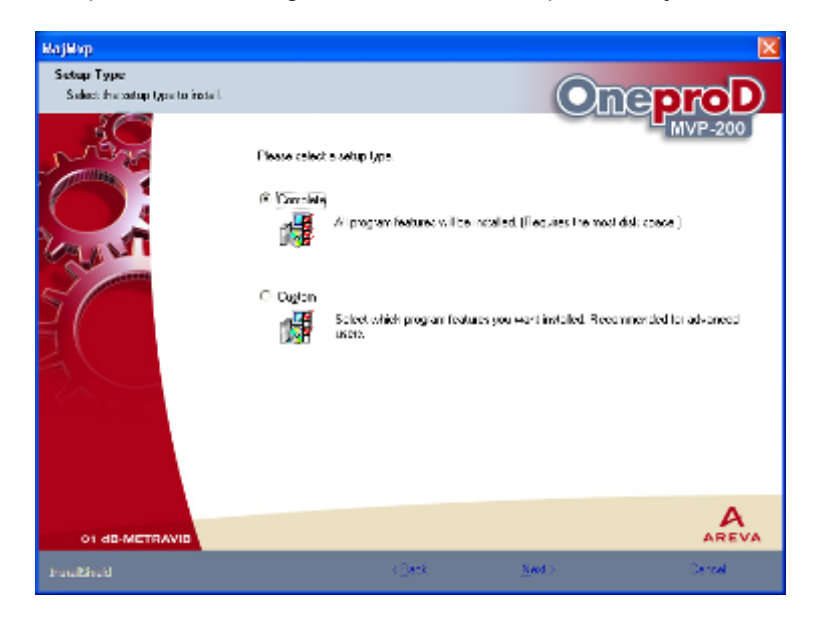

• Program instališe sve komponente.

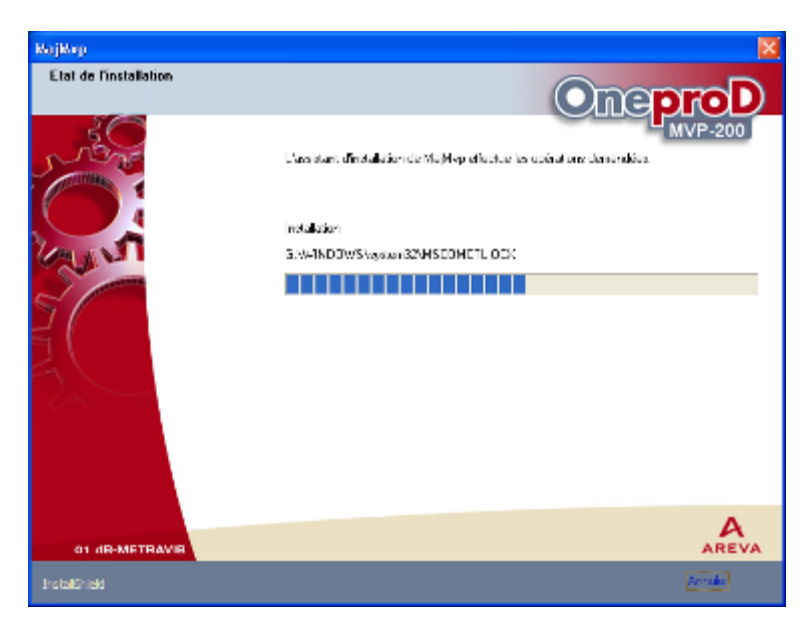

• Na kraju instalacije, prozor nestaje: *MajMvp* je instaliran

### *14.2. Prenos internog softvera na MVP*

Pogledajte instrukcije koje su dostupne preko prečice: *Start / Programs / OneproD System / MVP-200 / MajMvp / Update Manual*.

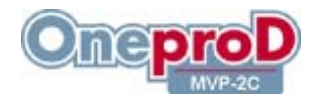

### **15. USB KOMUNIKACIJA:**

4 modula (kolektor, balansiranje, analizator i analiza redova) mogu da komuniciraju sa PC-om preko USB interfejsa. Da bi ga koristili, potrebno je izvršiti sledeće operacije:

#### **Instalacija USB drajvera na PC**

Radi ove instalacije, neophodno je da budete u administratorskom modu. Pokrenite CDROM\_ /Driver\_USB/Setup i kliknite na "Next" kontrole.

#### **Upozorenje: da bi USB konekcija radila pouzdano, potrebno je da imate sledeće nadogradnje za Windows:**

- Za **Windows 2000**, Service Pack 4 se mora instalirati.
- Za **Windows XP**, Service Pack 2 se mora instalirati.

Možete pokrenuti 'Windows Update' komandu kako bi instalirali poslednje drajvere operativnog sistem.

#### **Prvo povezivanje sa OneproD MVP-2C**

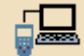

Kada je One**proD** MVP-2C u komunikacionom modu ( **WARGA)** i kada je povezan sa PC-om preko USBa, rezultat zavisi od verzije Windows-a:

- **Windows 2000:** konfiguracija je automatska; za samo nekoliko sekundi prikazuje se prozor "New device detected".
- **Windows XP:** prikazuje se prozor "New Hardware Wizard": Izaberite "Install software automatically" i Next. Novi uređaj je funkcionalan nakon nekoliko sekundi
- **Windows 98/ME**: prikazuje se prozor "New Hardware Detected". Pratite sledeće korake:
	- o Prikazuje listu svih drajvera lociranih na odeređenom mestu,
	- o Ostali uređaji,
	- o Obezbedite disketu
	- o Tada je potrebno da obezbedite putanju do instalacionog fajla (xoplsusb.inf) koji je kopiran u sledećem direktorijumu *C: / Program Files / 01db / Movipack Driver / Install*.

Nakon detekcije USB konekcije sa OneproD MVP-2C, prikazuje se ikona Qu donjem levom uglu ekrana. Ikonica nestaje kada se **OneproD MVP-2C** otkači (ukoliko se ukloni kabel ili se izađe iz prozora za komunikaciju sa **OneproD MVP-2C**).

Dupli klik na ikonu prikazuje sledeći prozor:

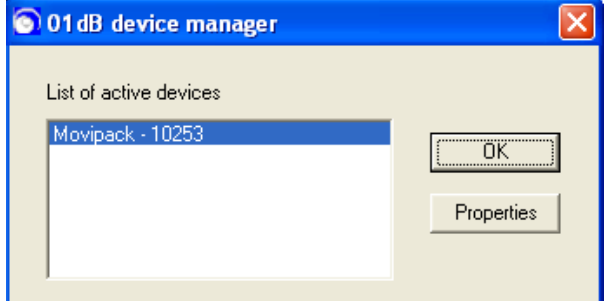

Broj predstavlja serijski broj za **OneproD MVP-2C**.

Nova konekcija istog **OneproD MVP-2C** je indikovana ikonicom

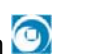

Ukoliko je povezan **OneproD MVP-2C** sa drugim serijskim brojem, PROZOR "New device detected" se pojavljuje.

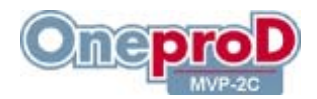

**Napomena:** Windows NT ne podržava USB interfejs. Nije potrebno da se instalira USB drajver, ali morate nadograditi **OneproD MVP-2C** firmver, ComMovipack i Movipack\_Link kako je navedeno u dokumentu.

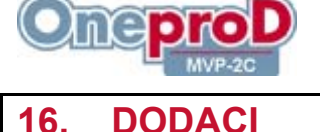

Kako bi proširili funkcionalnost **OneproD MVP-2C**, postoje mnogi dodaci:

- Širok spektar akcelerometara za sve potrebe:
	- o AEL3018: industrijski akcelerometar ASH201-A, 100 mV/g  $\pm$  5%, 0.5 14 000 Hz, MIL-C-26482 bajonet konektor, 3 kontakta
	- o 860245: ekonomični industrijski akcelerometar ASH405, 100 mV/g ± 20%, 0.8 10 000 Hz, MIL-C-5015 konektor sa navojem, 2 kontakta
	- $\circ$  860254: industrijski akcelerometar sa radijalnim izlazom ASH226, 100 mV/g  $\pm$  10%, 1 12 000 Hz, MIL-C-5015 konektor sa navojem, 2 kontakta
	- $\circ$  860235: akcelerometar za niske frekvencije WR799LF, 500 mV/g  $\pm$  5%, 0.1 2 500 Hz MIL-C-5015 konektor sa navojem, 2 kontakta
	- $\circ$  860219: akcelerometar visokih vrekvencija WR736T, 100 mV/g  $\pm$  5%, 2 25 000 Hz, microdot konektor 10-32
	- o 860590: troosni akcelerometar
- Odgovarajući kablovi za povezivanje:
	- o 4611AA: spiralni kabel sa ECTA / MIL-C-26482 konektroima, 3 kontakta
	- o 4611QC: kabel sa ECTA / MIL-C-26482 konektorima, 3 kontakta, dužina: 15 m
	- o 4611NA: spiralni kabel sa ECTA / MIL-C-5015 konektorima, 2 kontakta
	- o 4611FA: spiralni kabel sa ECTA / BNC konektorima
	- o 4611MA: kabel sa ECTA / BNC konektorima, dužina: 0.3 m
	- o 380090 +380060: BNC/microdot adapter
	- o 44081A: Microdot/microdot kabel, dužina: 3 m
	- o CAT1078: kabel za troosni akcelerometar
- 41220A: kontaktna tačka za ASH201-A
- 2100AA: jak magnetni nosač
- 331724: aluminijumski nosači ECR1/M6 (qty=100)
- 331725: nosači od nerđajućeg čelika ECR2/M6 (qty=100)
- 860270: 2-komponentni lepak X.60.PM za hrapave površine
- 860074: 2-komponentni lepak F246 za obrađene površine
- MAC102: elektronski čipovi za identifikaciju (qty=100)
- SST3033000: eksterni tahometar sa laserom
- CSO1153000: kabel za povezivanje eksternog tahometra sa BNC konektorom
- 850910: reflektujuća samolepljiva traka / m
- ICP udarni čekić sa BNC konektorima:
	- o CAC3106000: udarni čekić Imp-05, opsega 5 kHz 5000 lb., osetljivost 1mv/lb., masa 0.5 kg, prečnik glave 2.5 cm
	- o CAC3107000: udarni čekić Imp-15, opseg 1 kHz 5000 lb., osetljivost 1mv/lb., masa 1.5 kg, prečnik glave 2.5 cm
	- o CAC3108000: udarni čekić Imp-60, opseg 500 Hz 5000 lb., osetljivost 1mv/lb., masa 6 kg, prečnik glave 2.5 cm
- PIK1008: pakovanje baterija
- PIL1004: rezervna baterija
- PIK1011: napajanje
- ACC1037000: eksterni punjač baterije
- AVI1009000: ampermetar sa klještima, AC izlaz na BNC konektoru
- VAW1002: kofer
- HOU1016: torba za instrument
- CAT1059: RS232 kabel
- CAB1010000: USB kabel
- CCO1029000: triger ulaz ac spojka

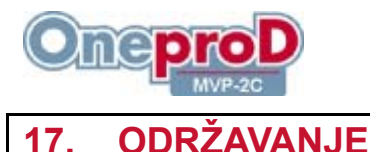

Kako bi očistili instrument, koristiti samo meka sredstva (blago nasapunjanu vodu). Za osetljive površine (ekran, pirometar, tahometar i lasersko sočivo), koristiti samo **čist** komprimovan vazduh kako bi uklonili čestice. Ukoliko je potrebno, laganim pokretima očistiti površine mekom, suvom krpom.

### **18. PROBLEMI I REŠENJA**

Ukoliko se susretnete sa nekim od navedenih problema dok koristite **OneproD MVP-2C**, pogledajte sledeći odeljak kako bi našli eventualno rešenje. Ukoliko ne možete da rešite problem, molimo Vas da kontakirarte Vašu podršku.

### *18.1. Ništa se ne vidi na ekranu*

- 1. Povežite instrument sa napajanjem
- 2. Ukoliko i dalje ništa ne vidite, proverite kontrast
- 3. Ukoliko je instrument blokiran, izvršite "reset" (vidite § **Error! Reference source not found.**)
- 4. Ako i dalje ne radi, otkačite bateriju od instrumenta i ponovite operaciju iz koraka 1

### *18.2. Instrument je blokiran*

- 1. Ukoliko je instrument blokiran, izvršite "reset" (vidite § **Error! Reference source not found.**)
- 2. Otkačite napajanje i bateriju u ponovite korak 1

### *18.3. Laserski zrak ne može da se uključi*

Ukoliko želite da izvršite merenje broja obrtaja ili temperature, a laserskog zraka nema, proverite da li su odgovarajući parametri podešeni na "INT" (ekran "podešavanje opcija", vidite § 7).

### *18.4. Vreme i datum se stalno poremećuju*

Promenite rezervnu bateriju (vidite § **Error! Reference source not found.**).

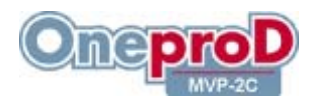

### **19. OSNOVNE SPECIFIKACIJE**

#### *19.1. Ekran*

- □ Grafički kolor ekran
- Rezolucija: 320 × 240 piksela
- □ Pozadinsko osvetljenje sa dva intenziteta
- Dimenzije: 80 × 60 mm
- Funkcije ikona

### *19.2. Tastatura*

21 multifunkcijski taster sa povratnom informacijom o pritisku.

### *19.3. Digitalna platforma*

- Akvizicija:
	- 2 kanala + trigerni ulaz
	- □ 24 bits konverzija
	- Brzina uzorkovanja za svaki kanal: 102.4 kHz
	- □ Anti-aliasing filter
- Dva DSP-a (Digital Signal Processors)
- □ Memorija: 128 MB za snimanje merenja
- Komunikacija: RS232 i USB za parametriranje i skidanje ruta
- Nadograndnja inetrnog softvera preko RS232
- Funkcije automatskog testa i kalibracije

### *19.4. Baterije*

- Baterija Li-Ion visoke gustine bez memorijskog efekta
- **D** Punjiva bez uklanjanja
- Radni vek: 8 časova intenzivnog korišćenja
- □ Podesiva funkcija automatskog isključivanja
- Dodatna baterija i eksterni punjač opciono

### *19.5. Kućište/Okolina*

- D Polycarbonate ABS
- Zaštita: IP65,
- □ Vibracije: od 1 do 16 Hz : 1 mm peak ; od 16 do 55 Hz : 10 m/s<sup>2</sup>
- U skladu sa EC standardom EN61000-6-3: emisija EN61000-6-2: imunost
- Dimenzije:  $220 \times 130 \times 60$  mm
- Masa: 0.9 kg (sa baterijama)
- Radna temperatura: -10°C do 50°C
- Vlažnost: 90% bez kondenzovanja

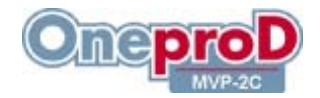

### *19.6. Analogni ulazi*

- 2 programabilna signalna ulaza (drugi opciono)
- Frekventni opseg: 0 40 kHz
- Autoskala
- □ Indikator preopterećenja sa memorijom
- □ Programabilno pojačanje: 0.1, 1, 10
- □ Ugrađenja elektronika u senzore sa kontrolnim opsegom  $± 8$  V (napajanje: 4 mA konstantne struje 23 VDC)
- + 10 VAC i +10/-24VAC za merenja dinamičkih parametara (ubrzanje, brzina vibracija, pomeranje, akustični pritisak, električna struja, itd.)
- + 10 VDC i +10/-24VDC za merenja pozicije i procesnih veličina, 0-20 mA, 4-20 mA ulazi sa opcionim adapterima
- AC kuplovanje: 0.3 Hz
- Kompatibilnost sa troosnim senzorima
- Trigerski ulaz za eksterne senzore sa podesivim parametrima trigera za merenja brzine obrtanja, sinhronu analizu, balansiranje, i analizu redova. Ulazna otpornost: 10 kΩ

### *19.7. Ostali merni ulazi*

- **Integrisan pirometar sa laserskim pokazivačem** za beskontaktno merenje temperature
	- opseg: 0 do 200°C
	- rastojanje: 1 do 30 cm
	- tačnost: +/- 3 % prikazane vrednosti ili +/- 3°C u opsegu 18 28°C
	- rezolucija: 0.5 °C
	- ponovljivost: +/- 1°C
	- rastojanje/∅mete: 4
	- vremenski odziv: 1 s
	- fiksirana emisija: 95%

#### **Integrisani tahometar sa laserskim pokazivačem**

- opseg: 12 do 60000 RPM
- tačnost: Max(0,1 RPM ili 0,02% merenja)
- rastojanje do 2 m

#### **Unos podataka preko alfanumeričke tastature**

#### **Identifikacija merne tačke**

- Integrisan RFID čitač
- Opcija RFID
- Rastojanje identifikacije: do 5 cm od čipa
- □ Mod učenja tako da nema ručnog unosa

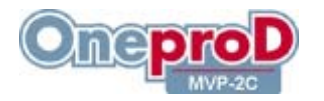

### **20. GARANCIJA**

Svi **01dB-Metravib** proizvodi imaju garanciju na defekte u materijalima i izradi. Garancija se odnosi na sve delove u trajanju od 1 godine. Određene komponente, koje su date u uputstvu za upotrebu sa ostalim trajanjima garantnog roka su izuzete. Svi garantni periodi počinju da teku od datuma isporuke. **01dB-Metravib** će popraviti ili zameniti proizvode koji se dokažu defektnim za vreme garantnog roka, pod uslovom da šteta nije naneta nemarom ili nenormalnim radom. Ukoliko **01dB-Metravib** utvrdi da je instrument neispravan zbog nepravilnog korišćenja, biće procenjena cena popravke koja će biti izneta korisniku pre bilo kakve popravke. Garancija je takođe ne važeća ukoliko neovlešćenja osoba pokuša da izvrši popravku ili prepodešavanje instrumenta.

Garancija pokriva samo troškove koji su vezani za popravku uređeja, ali ne i transportne troškove uređaja do fabrike. Takođe garancija ne pokriva troškove koji nastanu kao posledica otkaza uređaja, indirektno.

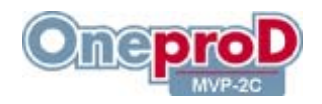

### **UPUTSTVO ZA UPOTREBU** – rev 1 **MVP-2C**

### **21. MEMO: KOLEKTOR**

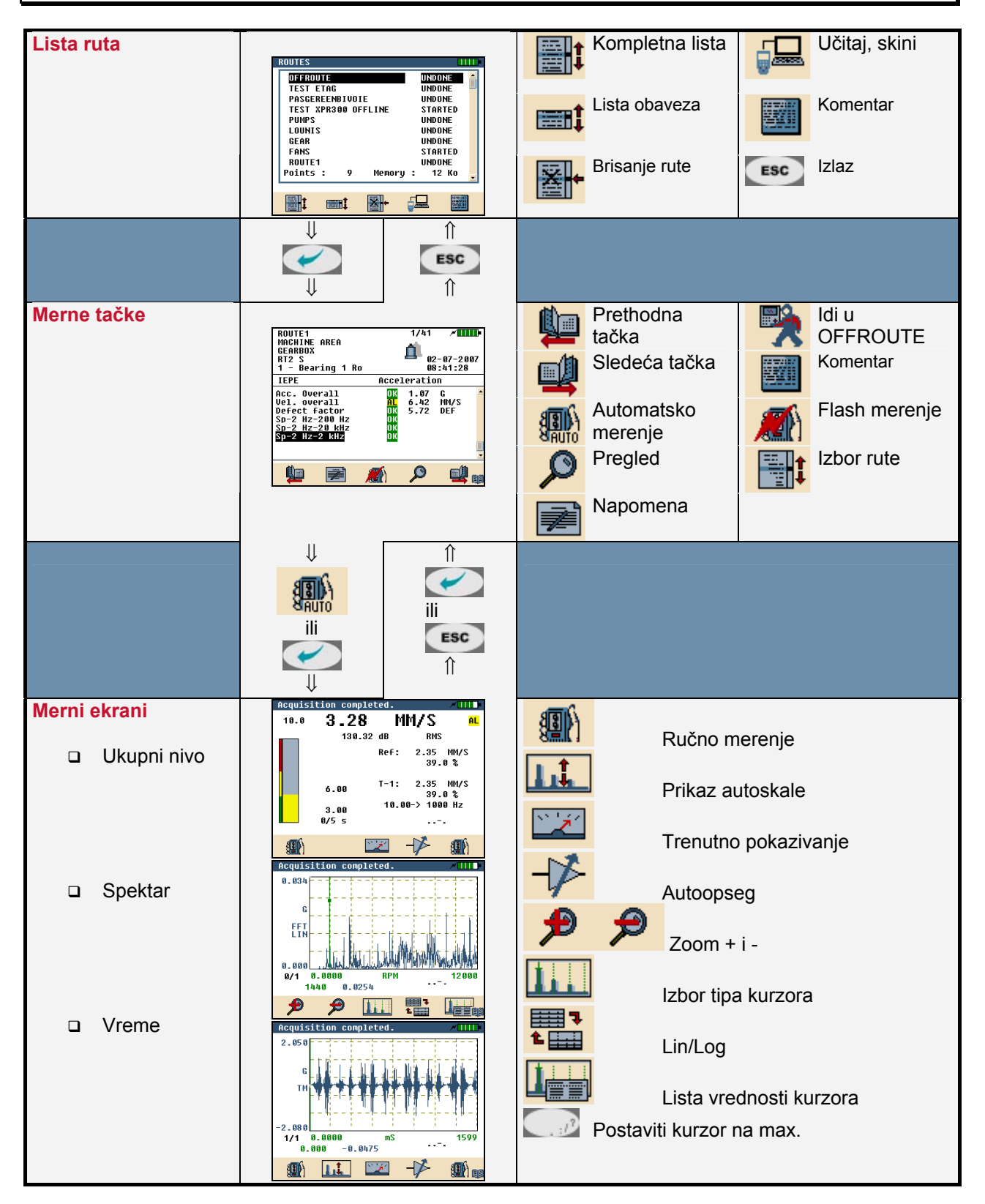

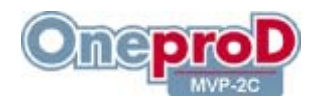

### **22. MEMO: BALANSIRANJE**

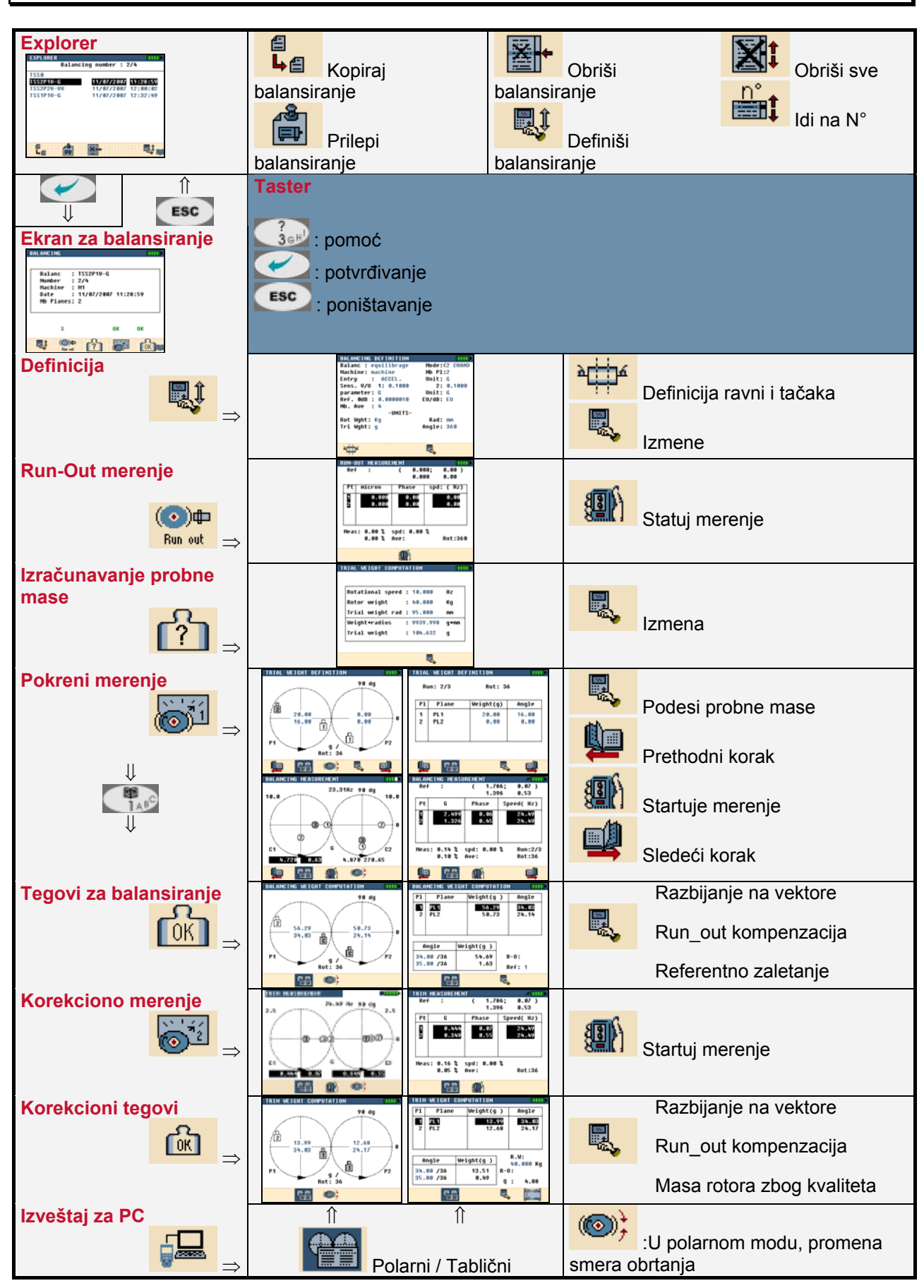

01dB-Metravib

Memo: BALANSIRANJEI Strana 31/33

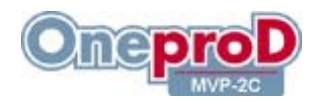

### **23. MEMO: ANALIZATOR**

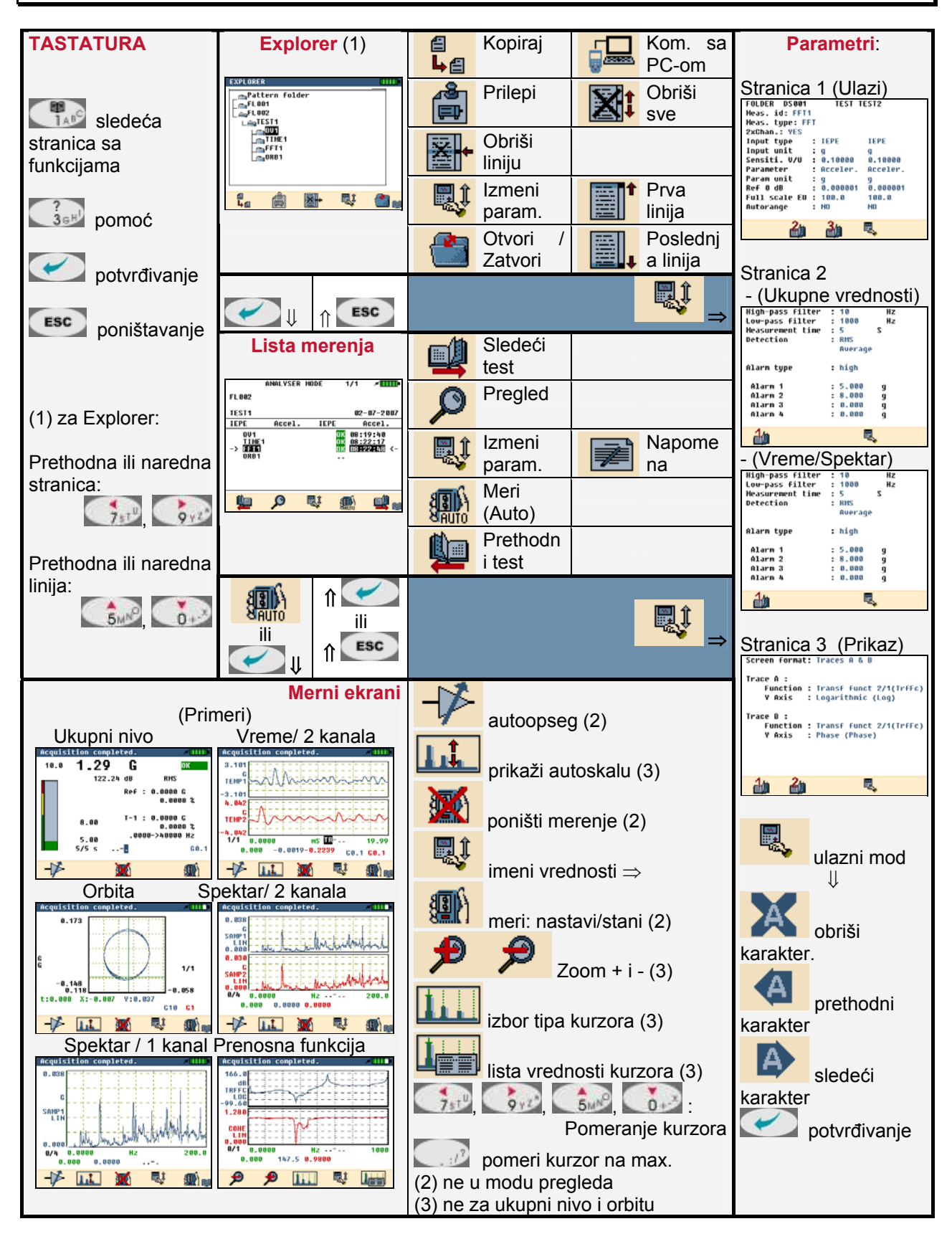

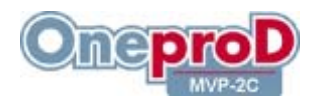

### **UPUTSTVO ZA UPOTREBU** – rev 1 **MVP-2C**

### **24. MEMO: ANALIZA REDOVA**

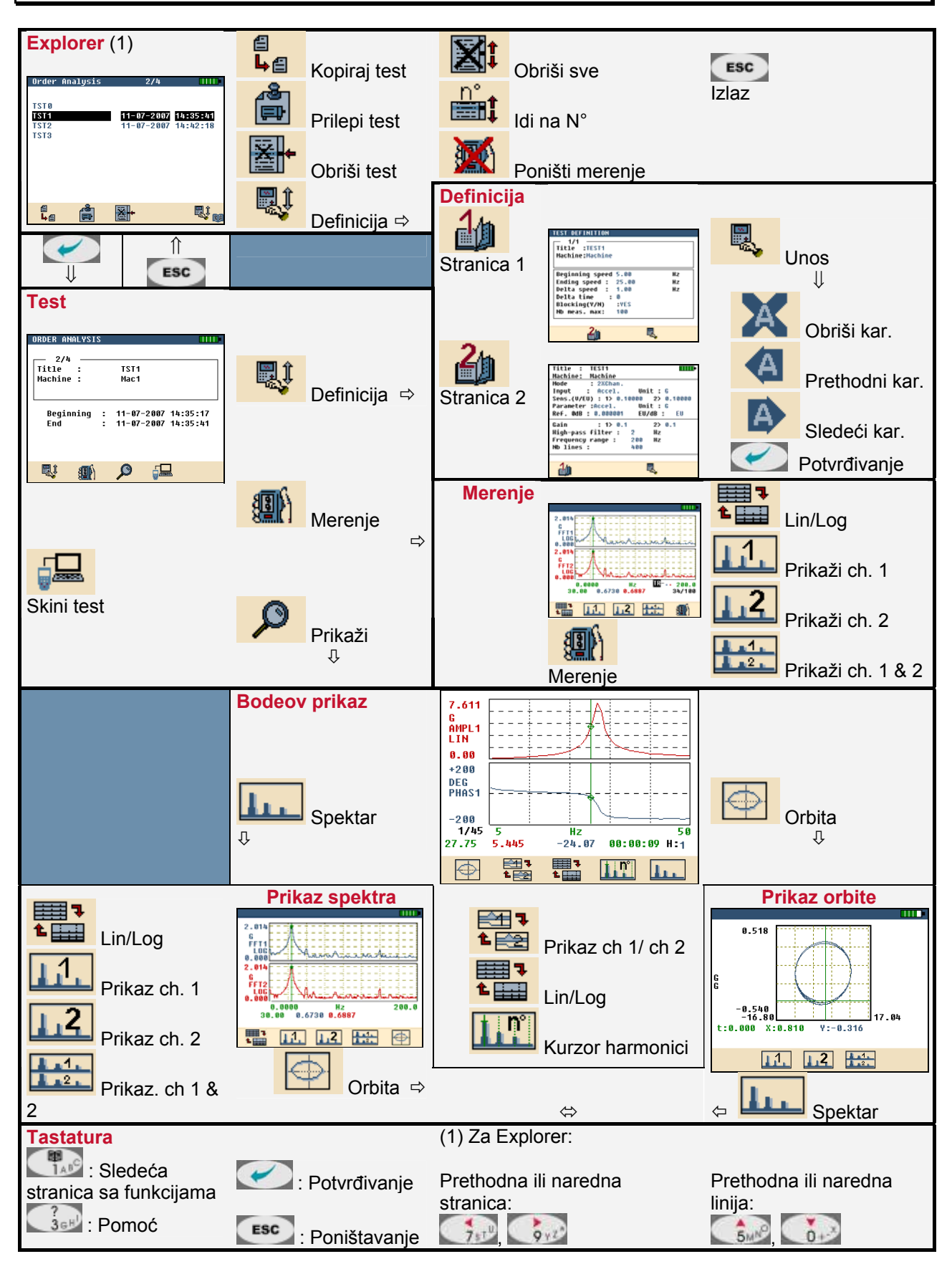